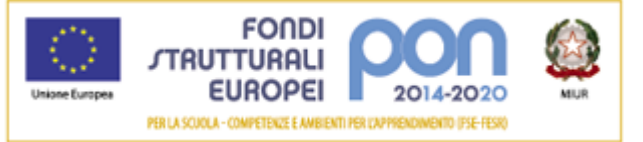

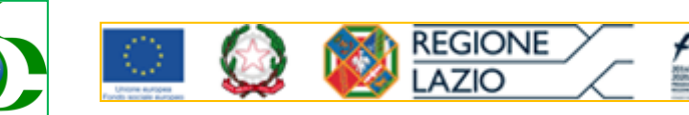

## **Ministero dell'Istruzione, dell'Università e della Ricerca Ufficio Scolastico Regionale per il LAZIO LICEO SCIENTIFICO STATALE** *"LOUIS PASTEUR"* Via G. Barellai, 130 - 00135 ROMA @ 06121123440-063386628 40630602920 Distretto 27 – Ambito 8 - Cod. Fisc. 80218970582 – Cod. Mecc. RMPS26000V [rmps26000v@istruzione.it](mailto:rmps26000v@istruzione.it) [lascuolanelverde@liceopasteur.gov.it](mailto:lascuolanelverde@liceopasteur.gov.it) web: [www.liceopasteur.gov.it](http://www.liceopasteur.gov.it/)

CIRCOLARE n.308 del 8/03/2018

## AI DOCENTI TUTOR ASL AL DSGA AGLI STUDENTI

## **OGGETTO: Rettifica Circ.267: Comunicazioni attività esterne di ASL**

Al fine di informare ufficialmente le famiglie circa le attività di Alternanza Scuola Lavoro esterne alla scuola, è necessario che i **docenti Tutor** riportino puntualmente il calendario delle attività relative ai singoli studenti nel Registro Elettronico, secondo la seguente procedura:

- 1. Dalla schermata iniziale, selezionare "Permessi Autorizzati"
- 2. Selezionare la classe dall'elenco
- 3. Fare clic su "Nuovo Permesso"
- 4. Se non è coinvolta tutta la classe, impostare a "NO" il campo "Tutta la classe" e inserire gli alunni interessati
- 5. Tipologia: assenza
- 6. Usando i campi "Da … A", indicare il periodo di assenza
- 7. Giustificato: "NO"
- 8. Concorre al Calcolo: "NO"
- 9. Automatico: "Sì" (questo permetterà l'inserimento automatico dell'assenza-giustificata nei giorni indicati)
- 10. Motivazione: "ASL"
- 11. Autorizzazione genitori: "NO" (perché già in possesso di autorizzazione permanente)
- 12. Salva

Al fine di regolarizzare l'assenza a scuola, al suo rientro, lo **studente** è tenuto a mostrare al **docente della prima ora di lezione**, la dichiarazione di effettiva partecipazione all'attività di ASL sul libretto delle giustificazioni (sezione "Comunicazione scuola-famiglia") firmata dal genitore del minorenne o dallo studente maggiorenne.

Qualora lo **studente** non abbia partecipato regolarmente all'attività di ASL, lo stesso dovrà giustificare l'assenza sul libretto con il **docente Tutor**, appena possibile, il quale reinserirà la spunta "Calcolo" su tutti i giorni di assenza e provvederà anche a riallineare la dichiarazione fatta in "Permessi autorizzati" (eliminando il permesso o deselezionando il singolo studente dalla lista inserita).

Se fosse necessario, il **docente Tutor** userà **l'appello semplificato** per togliere il conteggio delle ore di assenza per le precedenti attività ASL già svolte:

- 1. Selezionare il giorno in cui è necessario apportare la modifica
- 2. I n corrispondenza dello studente, togliere la spunta da "Conc" (Concorre al calcolo) e aggiungere "ASL" in "Motivazione".

La Dirigente Scolastica Prof.ssa Maria Adele De Caro Firma autografa sostituita a mezzo stampa ai sensi e per gli effetti dell'art. 3, c. 2 D.Lgs n. 39/93